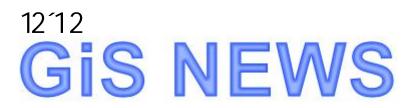

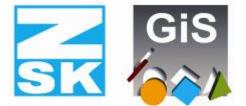

# BasePac 8

**Embroidery Software Partners** 

Dear Customers,

It has been about 4 years now, since we presented BasePac7.

Now, essential extensions have been realized and with BasePac8 we can show a product which offers you new opportunities.

Today we will show all the news things included in BasePac8. All news and bug fixes can be found in the Internet also, please look at http://www.gis-net.info/gis2004/embroidery/englisch/Updates-Patches.htm

Enjoy yourselves while reading and testing!

Your GiS-Team

# Lettering templates: multiple text fields

In the template function, additional possibilities have been added.

Now it is possible to define multiple text fields, each of them using different text parameters like Font type, size ..., in one template. Each text field can be created as straight line or circular arc.

With this, much more flexible templates than before can be created.

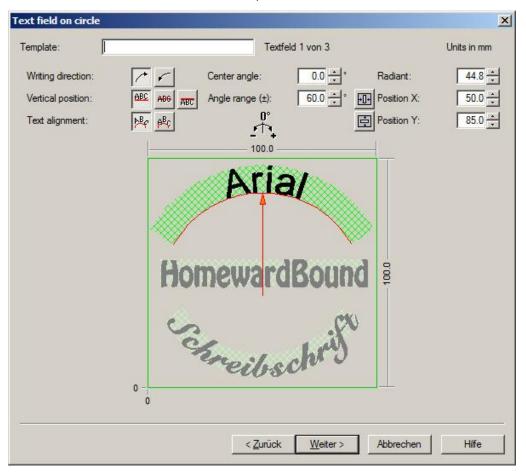

You can define up to 9 text fields.

# Lettering templates: centering

| Center in embro | pidery field |
|-----------------|--------------|
| I + 1+          |              |

In addition to the already available possibilities of centering

elements in the embroidery field, now also the complete embroidered amount, which is the used design together with the given text can be centered in the embroidery field.

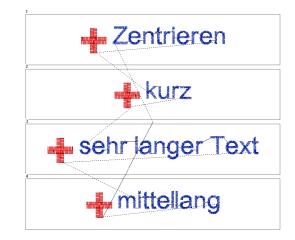

GiS Gesellschaft für Informatik und Steuerungstechnik mbH Höllochstraße 1 D 73252 Lenningen Tel.07026-606-0 Fax: 07026-606-66 Email: basepac@gis-net.de Page 2

# Lettering template: Export extended

The fee based option "Free machine path" which was added with BasePac7, now is held with another name and adds additional possibilities.

With this fee based option, if text import from file is used, all embroidery designs can be created automatically in the Template function without extra confirmation from page to page.

| Name |   | Nam  | ien.tx | t  |    | 6 1 | E. |
|------|---|------|--------|----|----|-----|----|
| Line | 4 | Page | া      | << | >> |     | 49 |

It is a well known technique using the Template function to send Names or other Texts, also together with designs, to the ringbuffer of a ZSK embroidery machine. The machine embroiders the designs with lettering one after the other; the BasePac does the calculation and data management automatically.

More and more customers use this outstandingly efficient method of working and want to have this also for other brand machines.

The option "Export extended" is the solution for these customers.

With this fee-based option there is a tool which allows writing the designs to any storage device very easily. The storage device may be a Floppy Disk, a USB-Stick or attached network storage directly on a machine.

The filenames are created automatically. The following stitch data formats can be chosen:

Tajima DST, Tajima DSZ, Tajima DSB, ZSK TC

| Nr.    | Name                                            | Machine folder                           |                       |  |  |
|--------|-------------------------------------------------|------------------------------------------|-----------------------|--|--|
| 1      | Maschine1                                       | C:\Zsk\Muster                            |                       |  |  |
| 2      | Maschine2                                       | C:\Msci\Masch2\ZSK\Muster                |                       |  |  |
| 3      | Maschine3                                       | C:\Msci\Masch3\ZSK\Muster                |                       |  |  |
| 4      | Maschine4                                       | C:\Msci\Masch4\ZSK\Muster                |                       |  |  |
| 5      | Maschine5                                       | C:\Msci\Masch5\ZSK\Muster                |                       |  |  |
| 6<br>7 | Allgemeine Stickmuster                          | C:\Stickmuster\Ausgabeverzeich           | nnis Maschine         |  |  |
| 0      | shine setting<br>ZSK Ringbuffer<br>Machine path | rotate design<br>© 0 *<br>270 * O © 90 * | Search for<br>machine |  |  |
| •      | Clean 0.3 mm                                    | O 180 *                                  |                       |  |  |
|        |                                                 |                                          | Cancel                |  |  |

### Lettering: Braille option

As an additional fee-based option Braille fonts, which make it possible to embroider textiles with lettering for blind persons, can be activated now.

The output of Braille lettering is only possible for ZSK machines in Ringbuffer (lettering) operation.

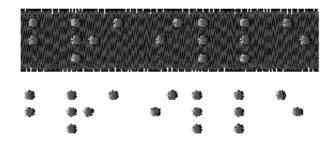

# Sequins: Extended drawing possibilities

Beside the size and the sequin shapes, which have been inserted at BasePac7, non symmetric sequins can also be chosen now. With this, a much more realistic view of the embroidery designs is possible.

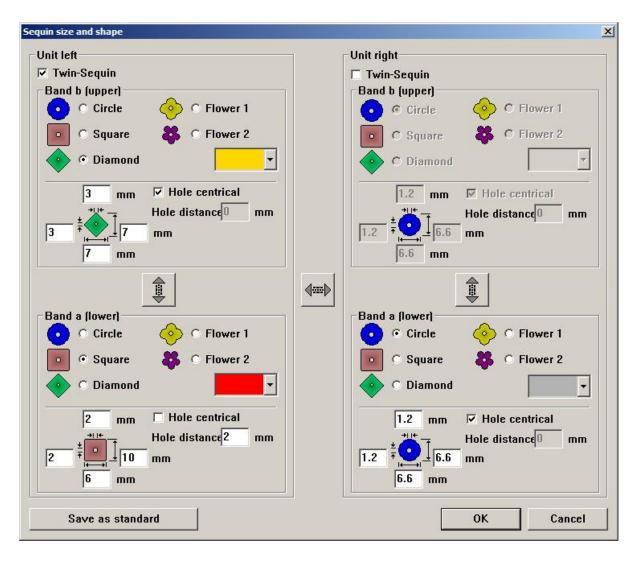

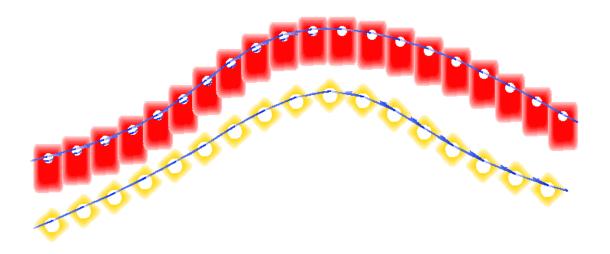

GiS Gesellschaft für Informatik und Steuerungstechnik mbH Höllochstraße 1 D 73252 Lenningen Tel.07026-606-0 Fax: 07026-606-66 Email: basepac@gis-net.de Page 4

## Punch2: more automatic

#### Automatic sequin

Users of sequin devices will appreciate the new automatic sequin function. Anyone who has seen the sequin automatic added with BasePac7, knows that it is very simple to place sequins automatically on lines. The selects between user 6 different stitch types and selects whether the sequins are overlapping or not. The intelligent algorithm takes care of the correct direction of the sequin stitches, so

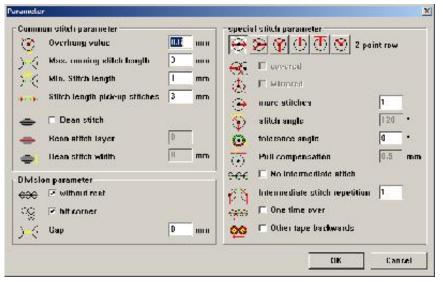

sequins are never "shot" against the thread laying from needle to fabric. This guarantees perfectly set sequins and a significantly improved production in the machine.

In addition to this, more decoration stitches are concatenated to the sequin automatic now. So, for example, bean stitches can be set between the sequins to have special effects.

#### Advice for application:

Sequin areas are made in very short time by drawing a bas line (also curved!) and duplicating this on an area. By using these lines in the automatic sequin function, an area is fast and, first of all, individually filled with sequins.

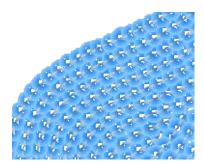

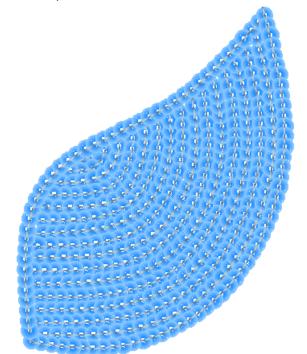

GiS Gesellschaft für Informatik und Steuerungstechnik mbH Höllochstraße 1 D 73252 Lenningen Tel.07026-606-0 Fax: 07026-606-66 Email: basepac@gis-net.de Page 5

# Running line automatic

Up to now, the running line automatic could be done only with regular effectuation, which means regular stitch length. Now as an alternative to this also an irregular stitch length can be set up. Furthermore, the swing value can be chosen "irregular" and is only limited by the maximum value. With this, it is possible to create running stitch lines which look by use of their irregularity like hand crafted. Especially art effects like fur or feathers, or shades can be created very effectively using this technique.

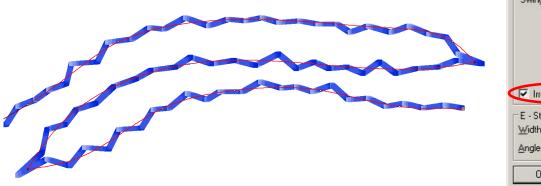

| Paramete                                     | er             |            | ×       |
|----------------------------------------------|----------------|------------|---------|
| <u>O</u> verhan                              |                | 0          | %<br>mm |
| Irregi                                       | ular stitch le | ingth      |         |
| Repetitio                                    |                | 0          | mm      |
| <u>S</u> titches<br>Lines                    |                | 1          |         |
| Swing &                                      | Shift mm       | %<br>5 100 | -       |
|                                              | ular swinn     |            | -1      |
|                                              |                |            | _       |
| E - Stitch<br><u>W</u> idth<br><u>A</u> ngle | n              | 0          | mm<br>• |
| OK                                           |                | Canc       | el      |

# Interlocking stitch - Interlocking lines automatic

This new development, established with BasePac7 enables a totally new satin stitch effect, which was only possible with manually punched stitches before.

Now the Input of interlocking lines is automated, so the user can give only one main interlocking line and all necessary interlocking lines on the whole shape are calculated automatically. Of course, all comfortable editing possibilities are available as expected from BasePac.

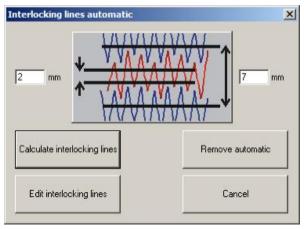

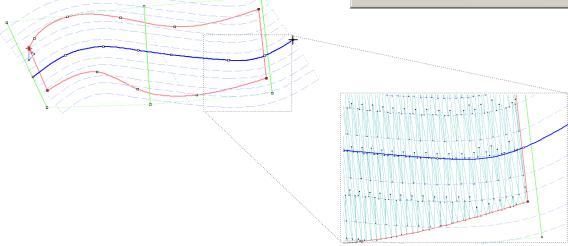

GiS Gesellschaft für Informatik und Steuerungstechnik mbH Höllochstraße 1 D 73252 Lenningen Tel.07026-606-0 Fax: 07026-606-66 Email: basepac@gis-net.de Page 6

#### More news in a few words:

Design output: Output of Sequin designs is now possible also in Tajima code.

Load Tajima data:

At import of Tajima coded designs, now a needle assignment up to needle 99 is possible.

Import design:

At the import of designs by activating an embroidery file now the question "Open or save to data management" can be set permanently by selecting "do not show anymore".

Import design (to a opened design):

At the import of designs to a design now always the original start / end point is always used now.

Also the colors of the imported design are copied to free needle in the design which are used for the imported design.

Use drawing:

This function is optimized, so that also lines are used correctly which join directly to the already made line.

Rounded edge:

The rounded edge type is now also possible if the "technical embroidery" option is activated together with the "Punch 1" option.

Import text file:

When loading a text file into a template, the needle to be used can be also set in the text file now.

Monogram option revaluated

The "import picture and "Block - Make automatically" functions are now available for all customers with "Monogram" option.

Thread usage table

The thread usage calculation has been improved. Now the set up color numbers are also shown in the thread usage table.

You will find more changes and bug fixes in the internet under: http://www.gis-net.info/gis2004/embroidery/englisch/Updates-Patches.htm